## Important Links:

IT Office : *https://hs-hannover.de/campuscard*

Studierendenportal: *https://hs-hannover.de/studierendenportal/*

AStA: *https://www.asta-hsh.de*

Library *https://www.hs-hannover.de/bibl/*

### Contact

IT Office | CampusCard Ricklinger Stadtweg 120 | Block 4 | Room 1427 30459 Hannover *E-Mail: campuscard@hs-hannover.de* Phone 0511 9296-1441

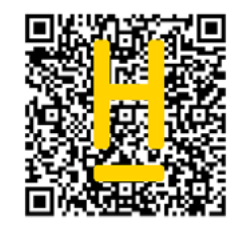

Version: 15. August 2018

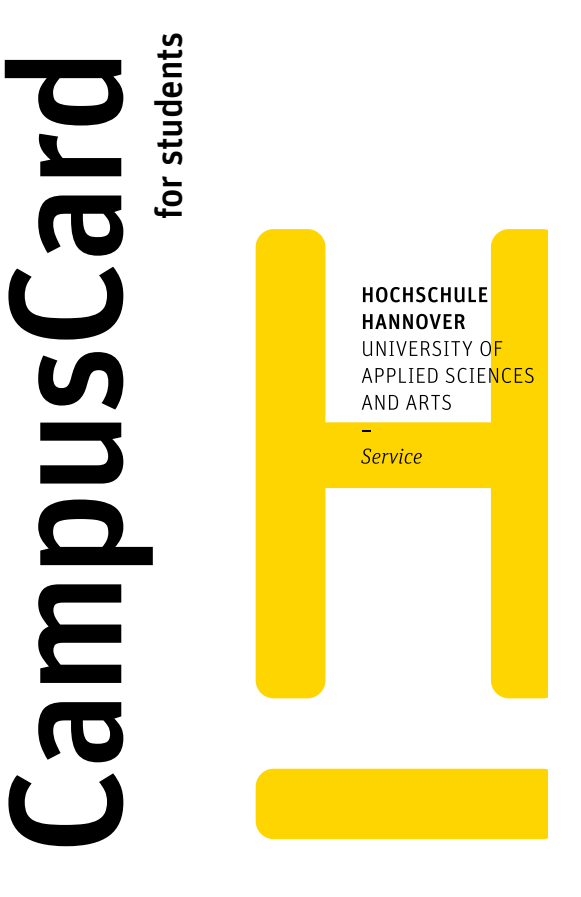

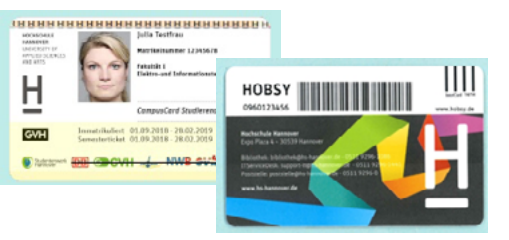

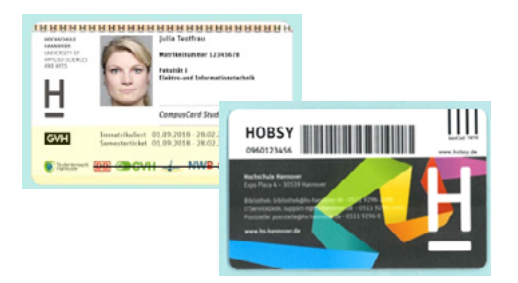

## CampusCard (Semesterticket)

The CampusCard also serves as your semester ticket, which, depending on your student status (full-time, part-time, limited full-time), entitles you to use the local transport system. This is a convenience which is officially approved by the local transport authorities. Remember, your CampusCard can be used as a semester ticket only after it is activated. For the first semester the CampusCard is already activated. From the second semester you can reactivate it by yourself.

## Extending the Validity

Your CampusCard has to be reactivated each semester. About a week after you have paid your new semester fees, you will be able to reactivate your CampusCard at one of the validating stations and have a new expiration date printed on it.

## Validation

The validation stations will be accessible from Monday to Saturday from 7 am until 8 pm. As all stations on the different campuses are connected you can use one of them to extend you CampusCard.

### Ahlem

EC bank cards, Printing account reloader and validation station

In Common room on ground floor

### Bismarckstraße

Reloading CampusCard credit and validation station On the corridor in front of the cafeteria

# Expo Plaza 2

Reloading CampusCard credit , Printing account charger and validation station

In the main entrance hall next to the doorman

## Expo Plaza 12

Validation station

 In the entry hall opposite the doorman Reloading CampusCard credit and Printing account charger

On the first floor in front of the library

### Kleefeld

Reloading CampusCard credit, Printing account charger and validation station In the entrance of the cafeteria

#### Linden

Reloading CampusCard credit, Printing account charger and validation station Faculty IV Block 1H in front of room 11H.0.11 Hochschul-IT Block 1C ground floor Campus Copy Print in Block 1A basement CampusCard Reloading Station In the entrance of the cafeteria

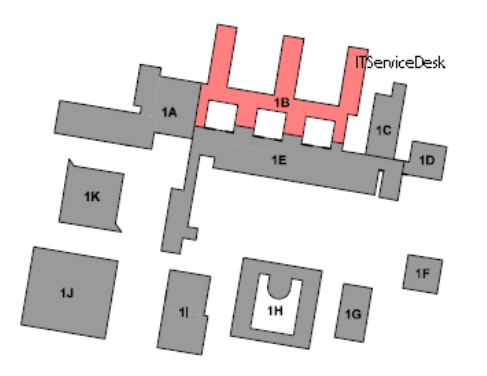

Campus Linden

## Library

Please complete the following online registration form to activate the CampusCard as a library card: [Registration library of the HsH \(](https://opac.tib.eu/registration/hsh/edit.php?lang=de&finishURL=register.php?lang=@lang@&cancelURL=index.php?lang=@lang@)for the libraries in Linden, Kleefeld and Ahlem)

[Registration library at KSF](https://opac.tib.eu/registration/ksf/edit.php?lang=de&finishURL=register.php?lang=@lang@&cancelURL=index.php?lang=@lang@) (for the library at the EXPO Plaza)

Then come to the library with your CampusCard and your valid identity card to complete the registration process.

As an alternative to the valid identity card, a valid passport in conjunction with the registration certificate of the Einwohnermeldeamt or Bürgeramt or a valid residence permit will be accepted.

## Paying without Cash

The CampusCard includes an electronic wallet. This can be loaded with up to 70 EUR at one of the cash reloaders or cash desks of Studentenwerk Hannover (the Hannover Student Services Organisation), or cashless at one of the charging machines accepting EC bank cards, which are available on campus. The electronic wallet can be used to

- $\blacktriangleright$  buy meals or snacks in the cafeterias and restaurants operated by Studentenwerk Hannover
- $\blacktriangleright$  load your printing account online at one of the stations provided
- $\blacktriangleright$  use the AStA-Copiers

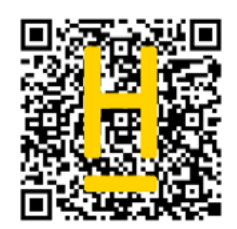